## **DB10. COME SEGNALARE ERRORI NEL DATABASE**

## **DB10.1 – QUALI ERRORI SEGNALARE**

La prima cosa da chiarire è cosa intendiamo con "**errori**" nel Database. Ci possono essere infatti molte "anomalie" rilevabili e degne di segnalazione, che però potrebbero risultare per vari motivi non idonee ad essere trattate in questa sezione. Ecco quindi di seguito indicate quali anomalie vanno trattate come errori e quali no, indicandole in altro modo.

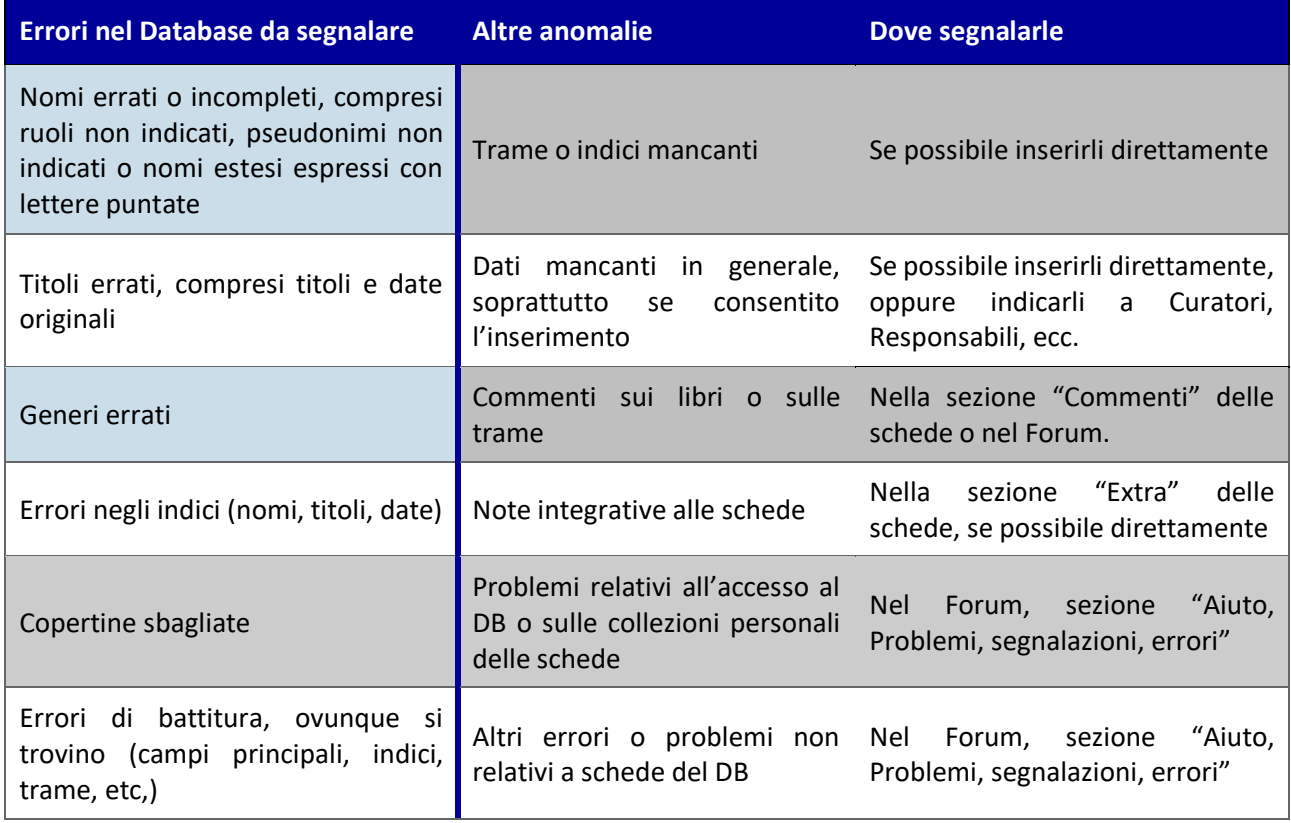

Per errori nel DB intendiamo cioè dati incoerenti, che non rispettano le regole e i criteri di inserimento, nomi sbagliati o mancanti dei nomi estesi o reali, la sintassi del campo titolo originale, i corretti generi e tipologia, errori di battitura, etc. presenti nelle varie schede.

Dati mancanti e incompletezze, non sono invece esattamente degli errori, ma lacune che ove possibile sarebbe meglio sistemare direttamente nel momento in cui si rilevano. Questo per chi ne ha accesso e facoltà. Altrimenti si possono fare segnalazioni anche nel Forum o attraverso Messaggi Privati a Responsabili che possano verificare e correggere.

Detto ciò, vediamo come procedere.

## **DB10.2 – COME FARE UNA SEGNALAZIONE DI ERRORE**

Per inserire una segnalazione di errore, basta andare in HomePage e nel pannello "**Database**" cliccare su "**Segnalazione Errori**":

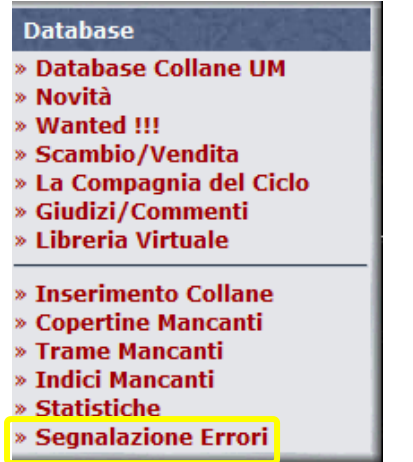

Nella maschera che si aprirà si trova l'elenco delle ultime segnalazioni con il loro stato, ed un link "**VIS**" per ognuna, che consente che consente di visualizzare la risposta di chi le ha gestite.

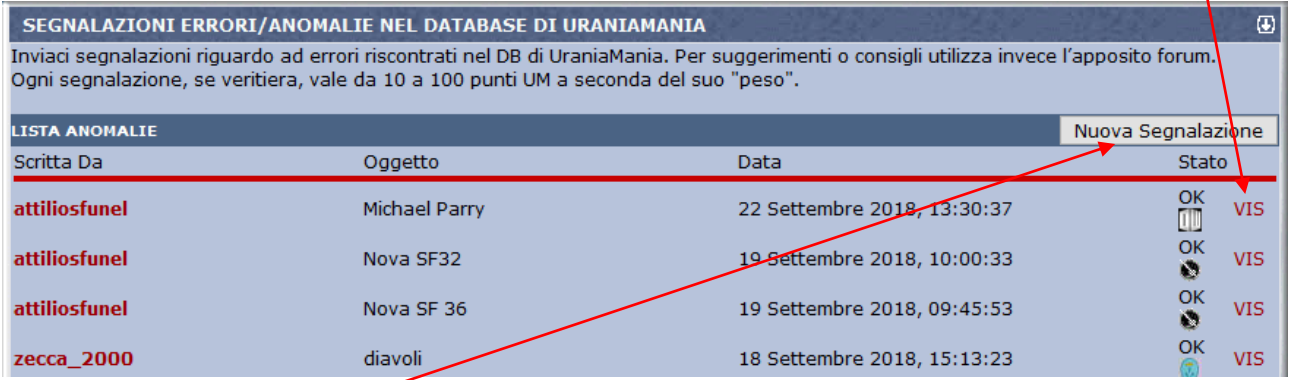

Per aprire una "**Nuova Segnalazione**", cliccare sul tasto corrispondente, in alto a destra.

Si aprirà una nuova finestra, molto semplice, in cui inserire un "**Oggetto**" ed il **testo** della segnalazione.

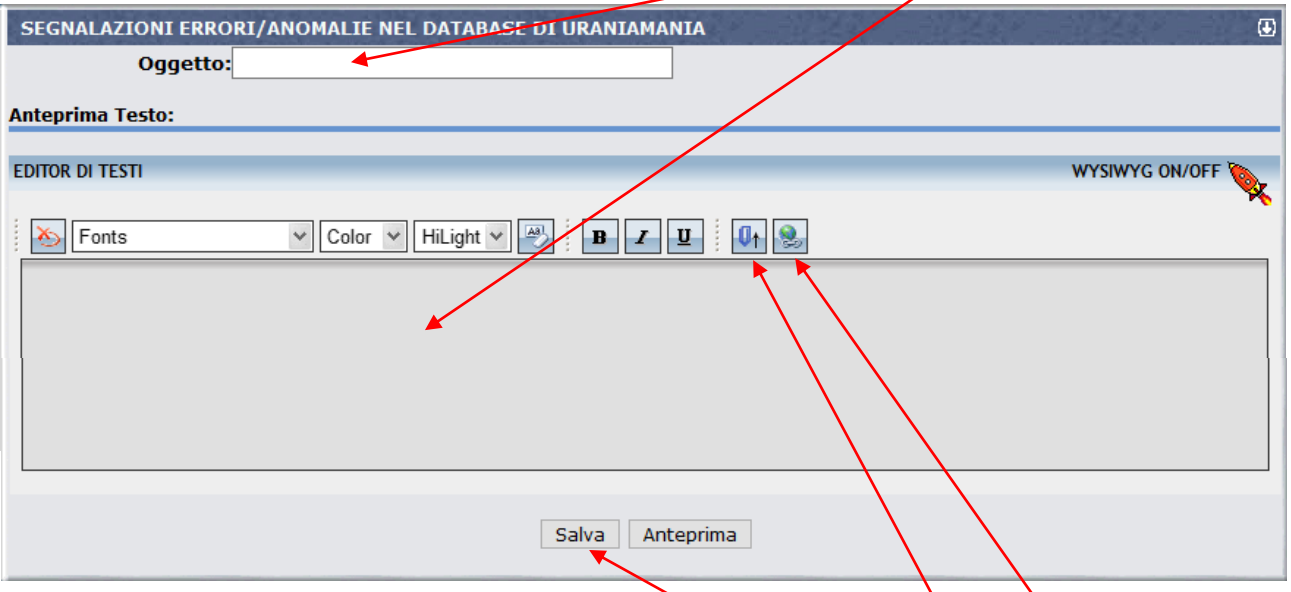

Qualora utile a verificare o illustrare la l'errore, si possono anche allegare **immagini** o **web link**. Dopo aver inserito il testo e gli eventuali allegati, cliccare su "**Salva**". Verrà gestita non appena possibile da un Responsabile, e potrete controllarne lo stato, ottenendo dei **punti UM** se corretta!